# **CMS - C/C++/Objective-C Technology options**

**C/C++/Objective-C Technology options**

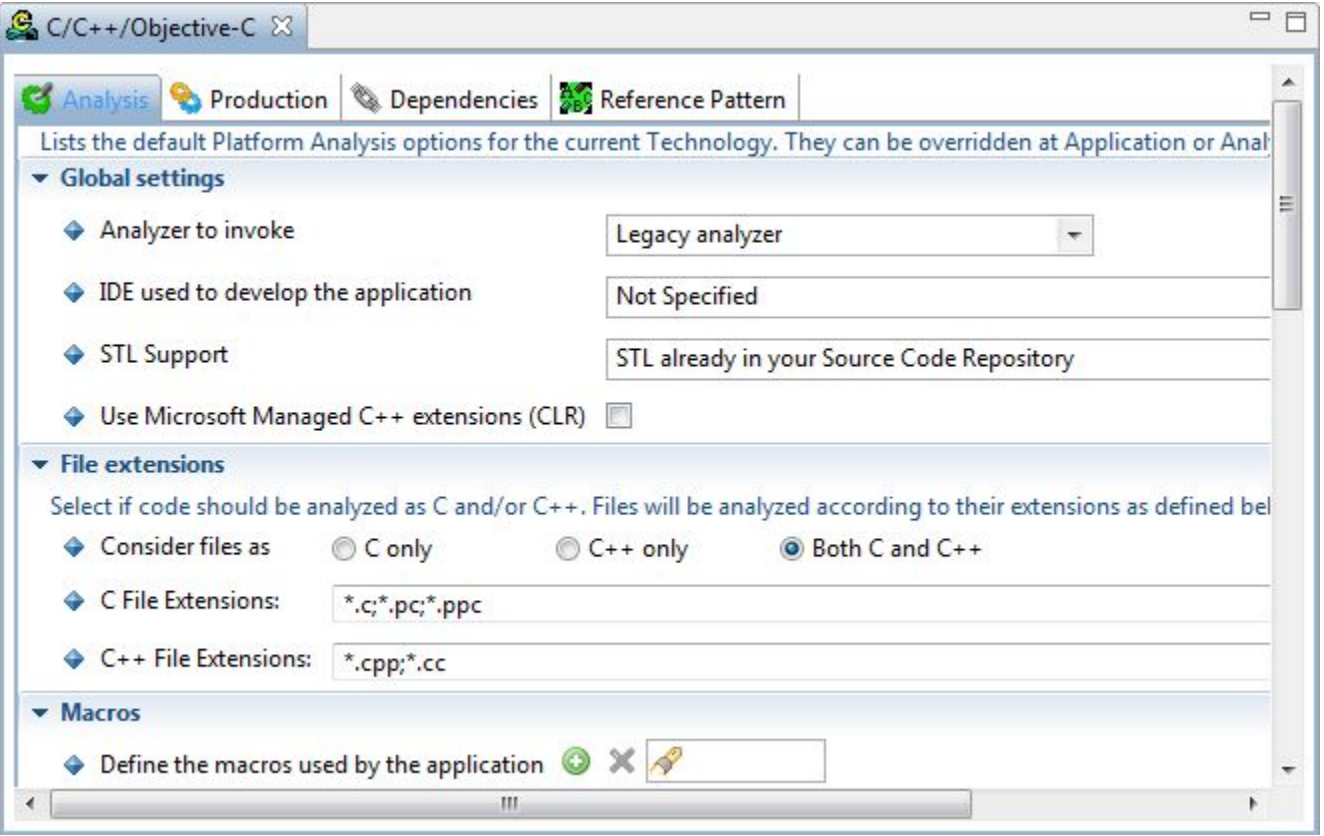

The **C/C++/Objective-C Technology editor** contains various tabs. Each is explained below.

## **Notes**

- The options in this Technology editor are the default options that will be used to populate the same fields in **Applications** and **Analysis Units**. If you need to define specific options for a specific Application or Analysis Unit, then please use the [Application editor](https://doc.castsoftware.com/display/DOC83/CMS+-+Application+editor) (Analysis tab) or the Analysis [Unit editor](https://doc.castsoftware.com/display/DOC83/CMS+-+Analysis+Unit+editor).
- If you make a change to a specific option at Application or Analysis Unit level, and then subsequently change the same option via this editor, this setting will NOT be mirrored back to the Application or Analysis Unit - this is because specific settings at Application and Analysis Unit level have precedence if they have been changed from the default setting available in this editor.
- The [C++ Reference Guide](https://doc.castsoftware.com/pages/viewpage.action?pageId=264221945) contains miscellaneous technical information about the C/C++ analysis process.

#### Analysis tab

## **Global settings**

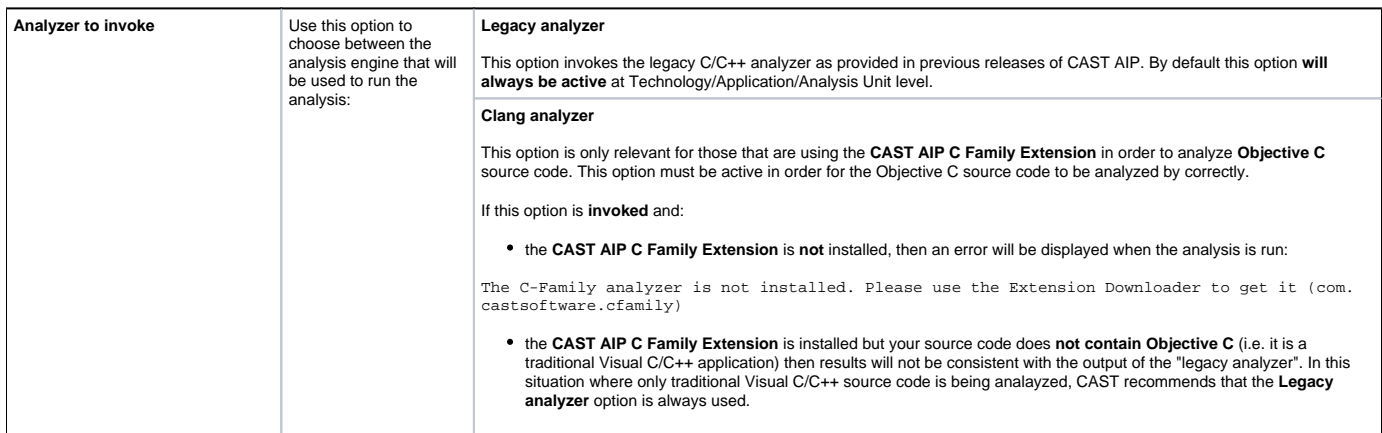

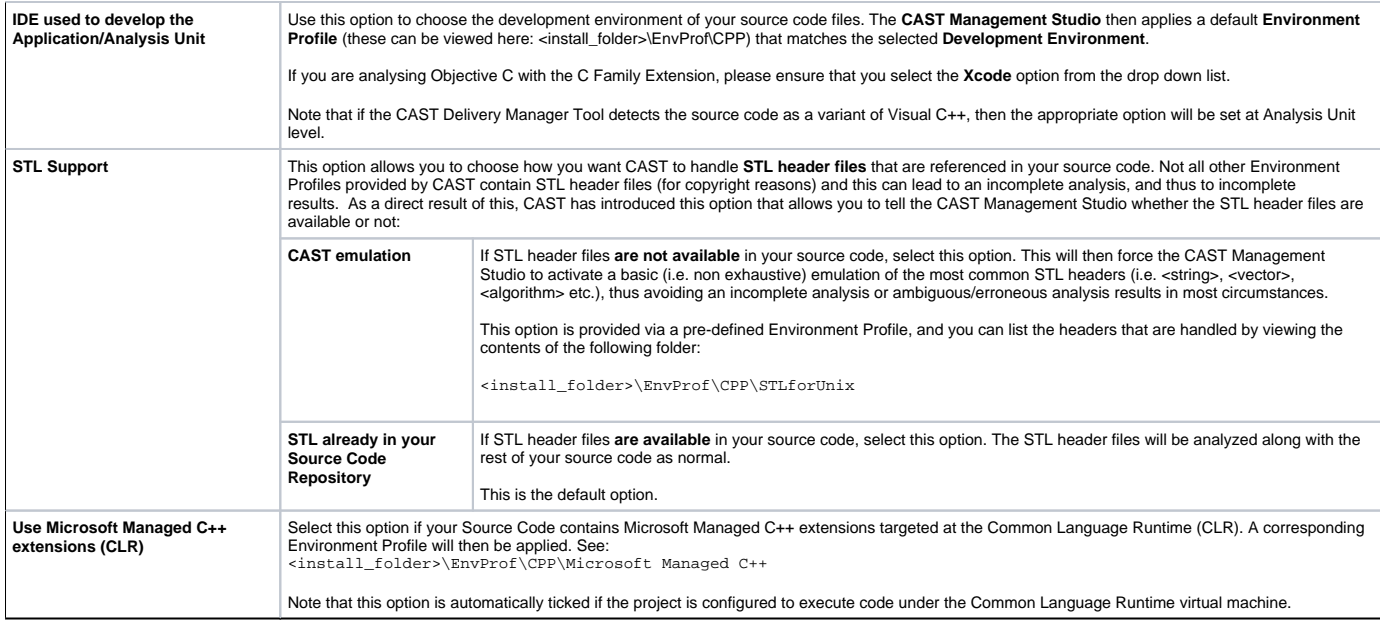

#### **File Extensions**

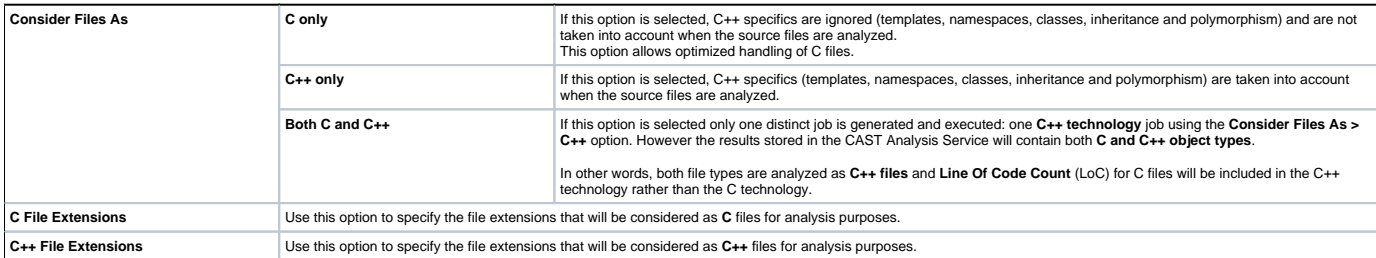

#### **Impacts of choosing one parsing option over the other.**

Selecting one of these options will cause the source code to be handled differently by the analyzer:

- A function or a method contains any number of declarations and at least one definition. The grouping of these blocks in one unique object is done differently by the analyzer according to whether the C++ or C option has been selected:
- With option C, declaration or definition blocks with the same name are grouped together in the same function or in the same method without taking into account any parameters.

- With option C++, declaration or definition blocks with the same name and the same parameters are grouped together in the same function or in the same method.

For example:

void foo(); void foo(int a) {

- Using the option C++ here would create two functions called "foo" in the Analysis Service, whereas using the C option would only create one "foo" function. • The analyzer detects calling links differently depending on whether the C or C++ option is selected:
- With option C, the analyzer believes that the function or the method is called as soon as an object with the same name is called.
- With option C++, the analyzer believes that the function or the method is called if an object with the same name and comparable parameters is also called.

For example (and using the previous example):

void main ()

{ foo();

Because using the C++ option with the previous example would create two functions "foo" in the Analysis Service - one with a parameter, the other without - the analyzer will only create a Call type link to the function WITHOUT the parameter. Using the C option, the analyzer will create a link to the one function even if it has parameters.

# **Notes**

- A file written in class C can be analyzed with the option C++ only with no risk. The only consequences are that the iob may take slightly longer to run and some groupings of functions/methods with the same name but different parameters will not be carried out.
- A file written in C++ must NOT be analyzed with the option **C File**.

When C/C++ Analysis Units are auto created in the CAST Delivery Manager Tool from Visual Studio project files (.vcproj files) and these project files have the Visual Studio option **Compile As** NOT set in **bold** (i.e.<br>this

For example, you may have a project which has the value **Compile As** set to **Compile as C++ Code** in the Visual Studio environment (NOT set in bold). In this instance, when the Analysis Units are auto created,<br>the CAST Man If you have an application where **.c files** must be analyzed as **C++ files**, you should set the .c extension as a C++ extension - i.e. add it to the **C++ File Extensions** field.

**Includes** - only visible at **Application** and **Analysis Unit** level

The options **Force Include File** and **Define the Include Paths** enable you to define **additional paths** for files that have been specified in the #include part of your project files. This is to ensure the correct resolution of links to files located in other directories.

The analyzer will take into account the two "include" styles:

- **#include "fileA.h"**
- **#include <fileB.h>**

In the first case (where an #include uses " "), the analyzer will automatically search the path of the file that contains the #include, THEN the additional paths you have added and in the order specified.

Where < > is used in an #include command, the analyzer will search the additional paths first then, THEN the path of the the file that contains the #include.

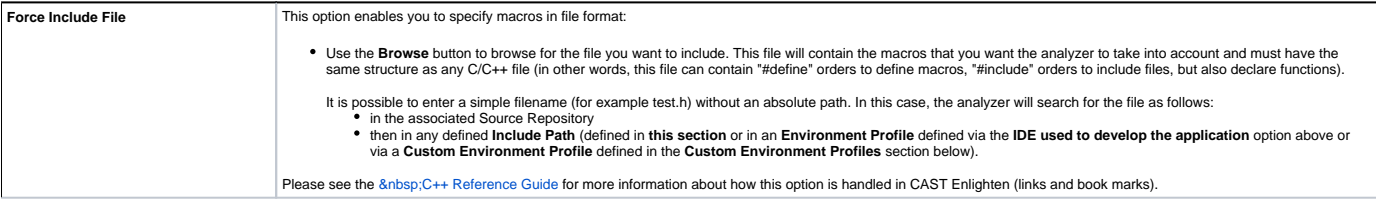

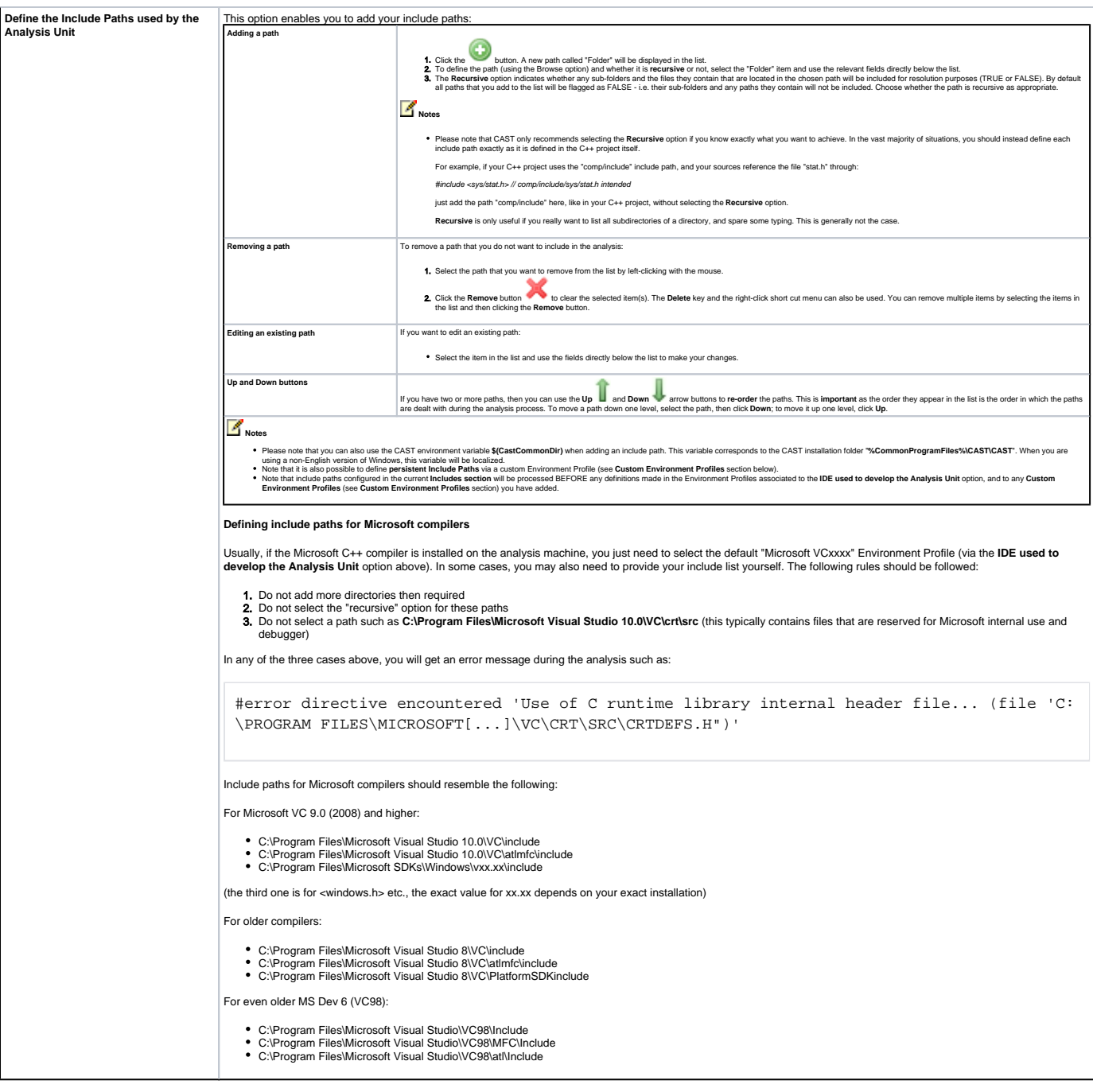

### **Macros**

### **Define the macros used by the application/analysis unit**

Use this option to define any macros that are present in your source code and that need to be taken into account during the analysis.

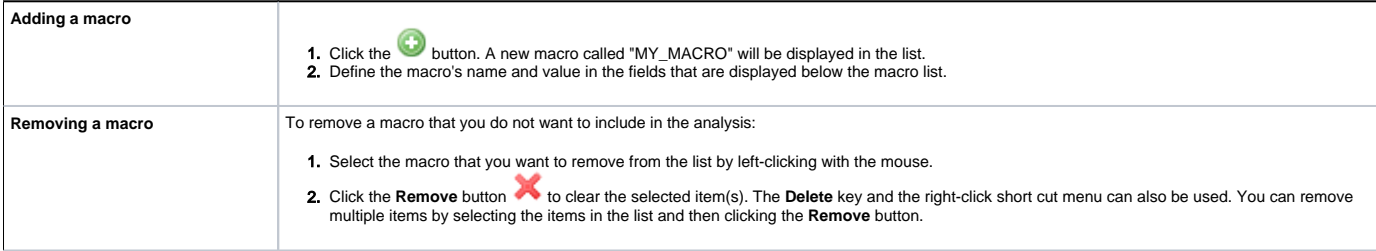

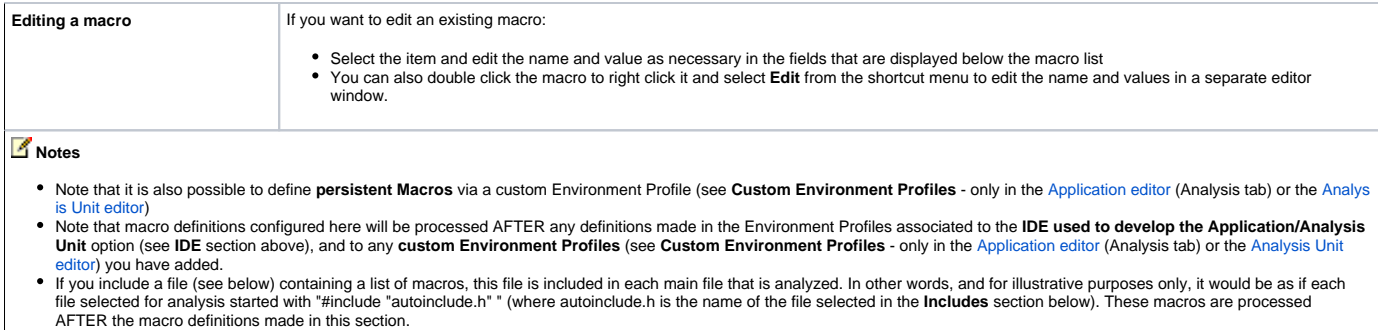

AFTER the macro definitions made in this section.<br>Most, if not all applications developed with Microsoft Visual C++ rely on a set of (standard or not) header files provided with the compiler (stdlib.h, windows.h...). These themselves heavily rely on various macros that are internally defined by the compiler. These macros are predefined via Environment Profiles that are applied automatically to the source<br>code following the selections made in

#### **Precompiled Headers (PCH)**

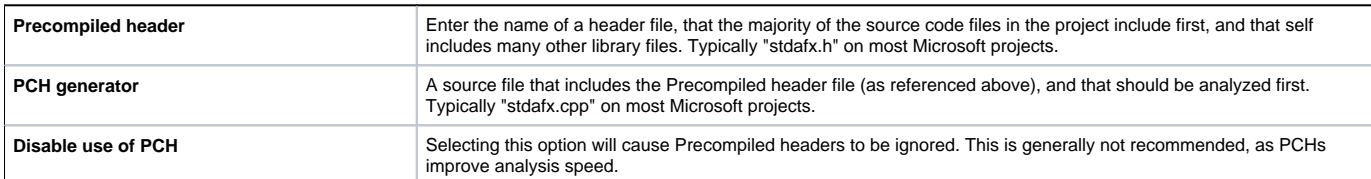

#### **Parsing**

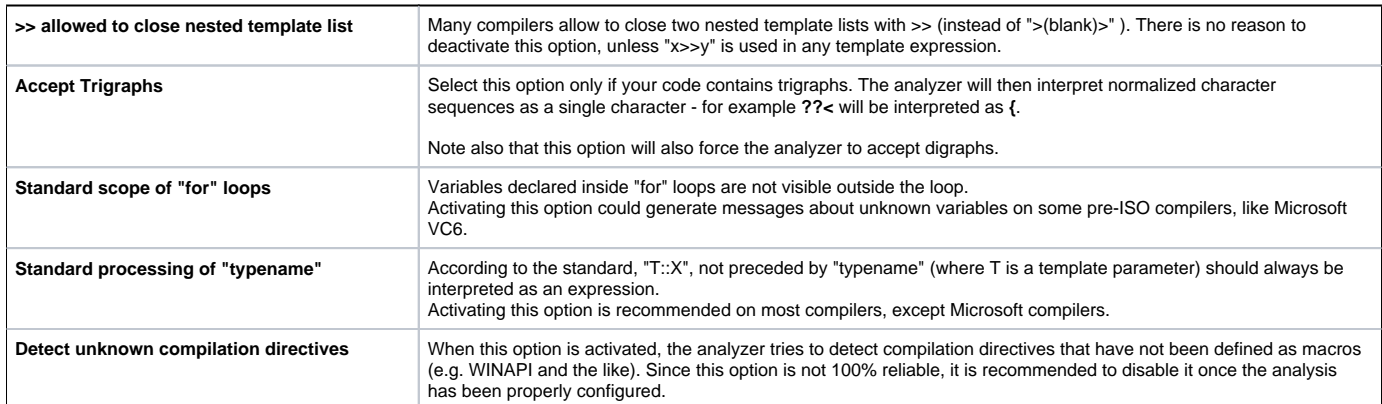

#### **Custom Environment Profiles -** only visible at **Application** and **Analysis Unit** level

This option enables you to select C/C++ based Environment Profiles that you have created yourself (as oppose to the Environment Profiles that are predefined by CAST and applied when the **IDE used to develop the Application**/**Analysis Unit** option is set)

Environment Profiles are a set of predefined configuration settings that can be included in an analysis. An Environment Profile can be particularly useful where you have several applications that rely on the same specific settings. By creating an Environment Profile that defines these settings, you then simply include the Environment Profile in the analysis. When the analysis is run, the settings in the Environment Profile are taken into account.

For **C/C++ technologies**, you can define:

- Include Paths
- Macros

Add a custom Environment Profile

To add a custom Environment Profile:

- click the button
- You will be prompted to choose between adding an existing custom Environment Profile (**Add** option) or creating a new custom Environment Profile (**New** option):

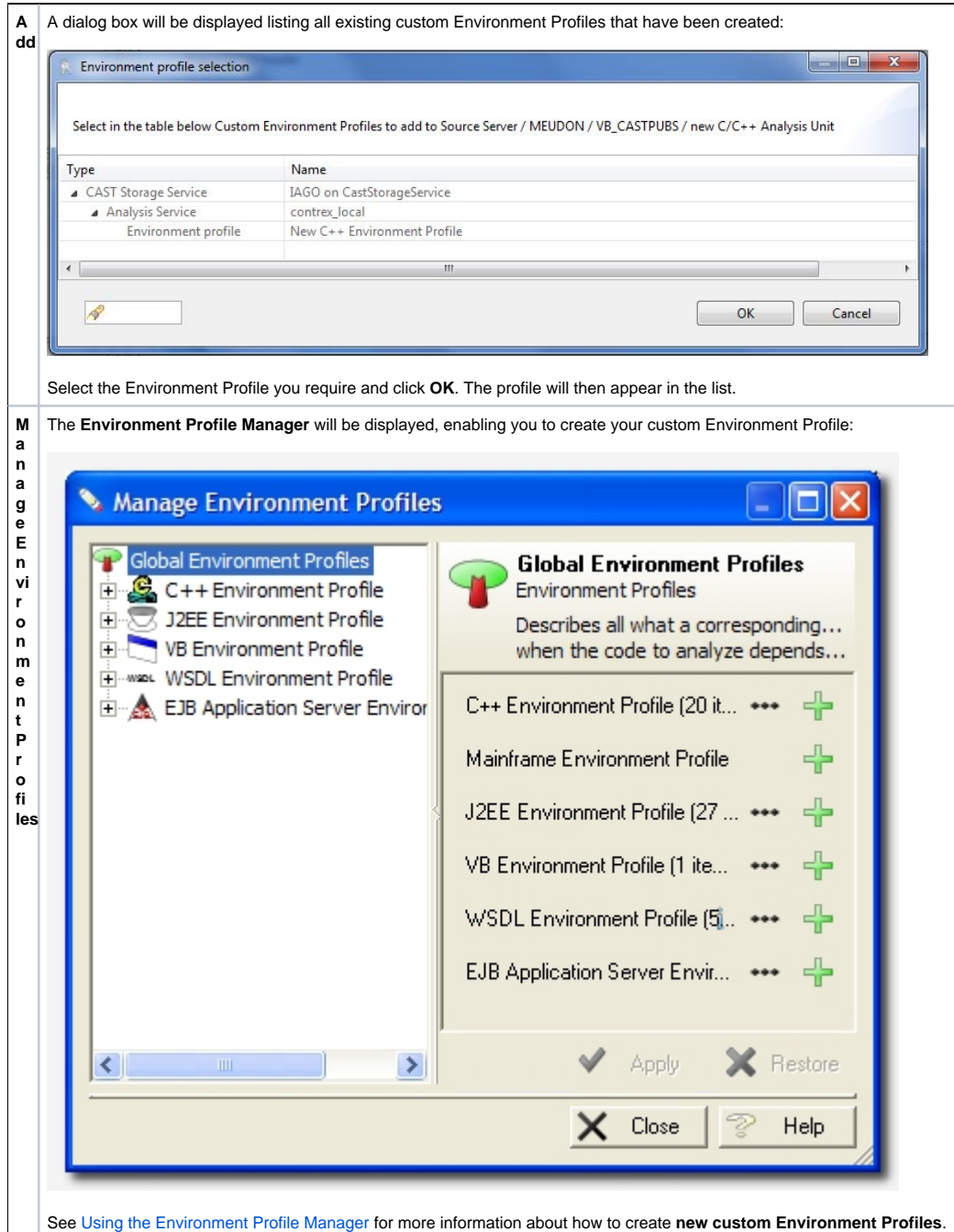

#### Remove a custom Environment Profile

To remove a profile that you do not want to include in analysis:

- 1. Select the item that you want to remove from the list by left-clicking with the mouse.
- 2. Click the Remove button to clear the selected item(s). The Delete key and the right-click short cut menu can also be used

You can remove multiple items by selecting the items in the list and then clicking the **Remove** button.

#### Production tab

The **Production tab** is only visible at **Technology** and **Application** level.

### **Process Settings**

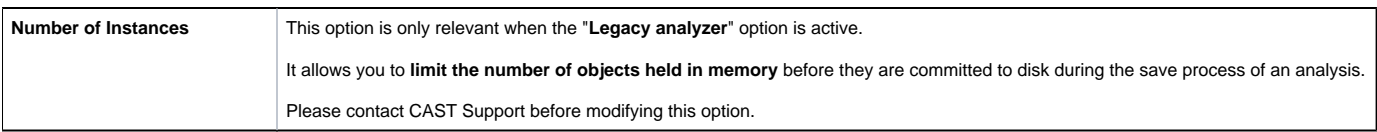

# Dependencies tab

Please see the [Dependencies tab](https://doc.castsoftware.com/pages/viewpage.action?pageId=264221953) for more information about this.

Reference Pattern tab

Please see the [Reference Pattern tab](https://doc.castsoftware.com/display/DOC83/CMS+-+Reference+Pattern+tab) for more information about this.

See Also

[C++ Reference Guide](https://doc.castsoftware.com/pages/viewpage.action?pageId=264221945)

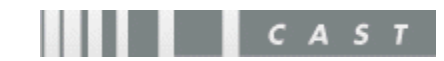